## **Installing Wordpress on Hippie Hosting**

- 1. Once your domain is resolving properly to Hippie Hosting's servers, you will be able to access your panel at **http://yourdomain.com:8443**. You can also login from the **[Client](https://hippiehosting.org:8443/) [Login](https://hippiehosting.org:8443/)** link on the homepage of Hippie Hosting (**<http://hippiehosting.org>)**.
- 2. Once you are logged in you are greeted with the home screen of the Plesk Panel, the software that runs your web hosting. The first thing we want to do is install a fresh copy of Wordpress here, and luckily Plesk makes that easy to do. Select **Install Applications**  from the link in the righthand sidebar.

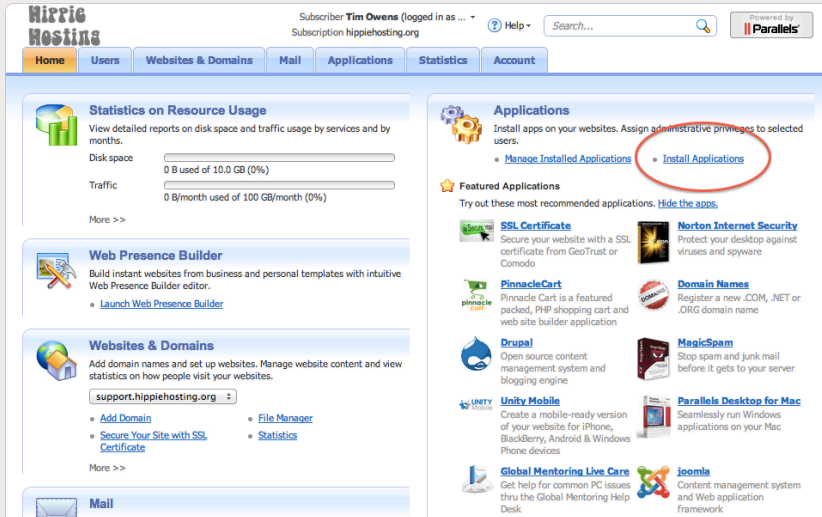

3. Near the top of the list you'll find Wordpress. Go ahead and click **Install** underneath the description.

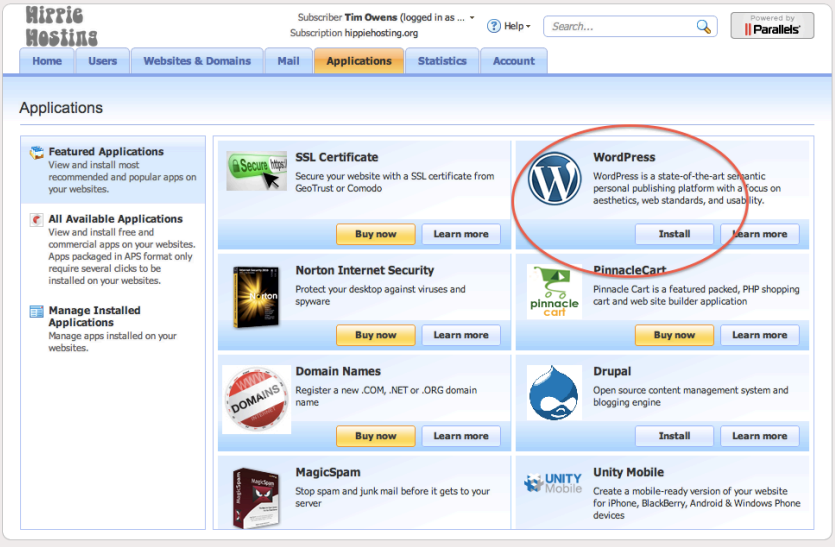

4. On the next screen you'll need to accept the terms and conditions of the software and then click **Next**.

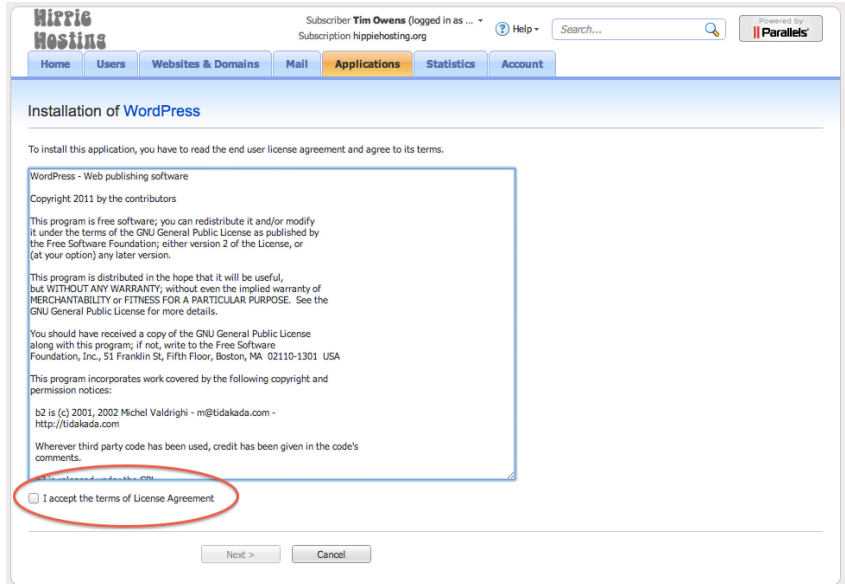

5. For the location of the install Plesk creates a subfolder underneath your main domain called "wordpress" but if you'd like to install Wordpress at the root of your site (ie. **yourdomain.com** instead of **yourdomain.com/wordpress**) just remove everything from that field.

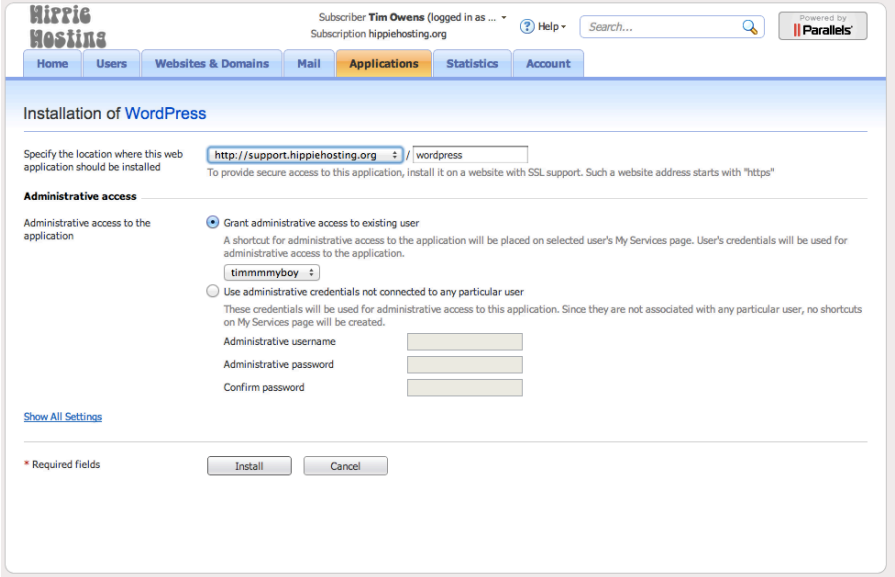

By default Plesk will let you use your Hippie Hosting account information as the login information for your Wordpress admin dashboard (That way you don't have to remember a different userid/password for each). You can choose to keep this or select a separate username and password for the Wordpress install on this screen. When you are done click **Install**.

6. The install should only take a few moments to complete and when you are done you will be greeted with a summary page of information about your install, including a link to the Administrative Interface for

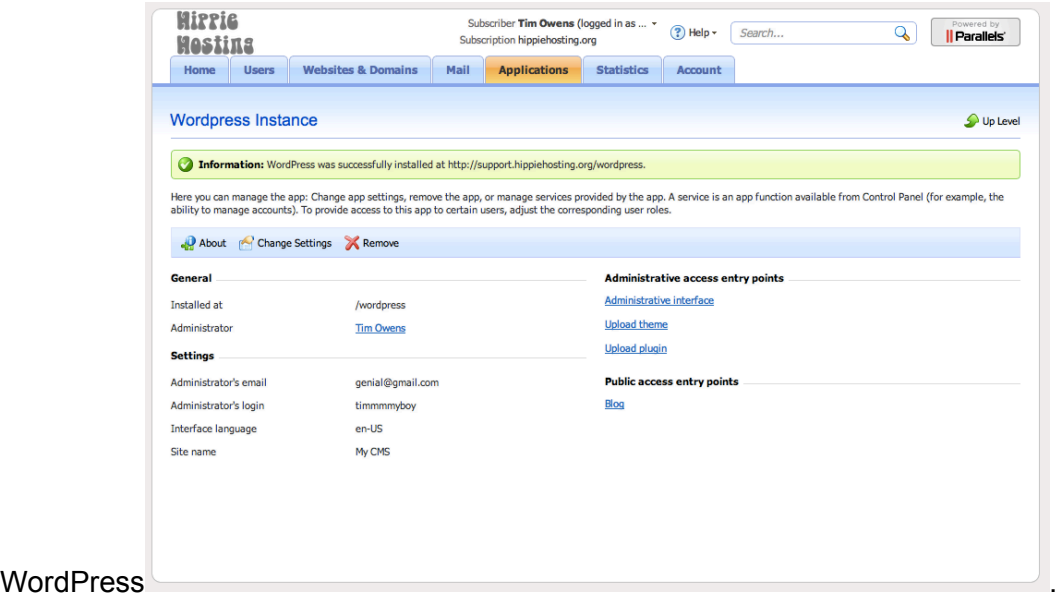

7. Click on The Administrative Interface and login with the credentials you decided on in Step #5. Now you're ready to start adding posts to your site!